Информатика

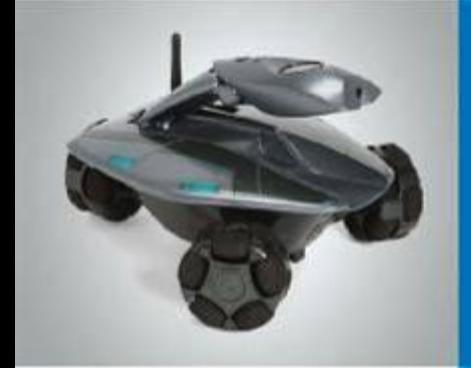

#### **Создание списков**

**Разнообразие задач обработки информации**

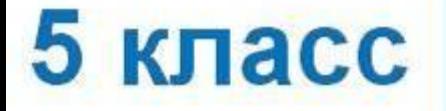

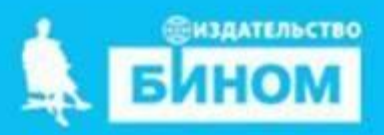

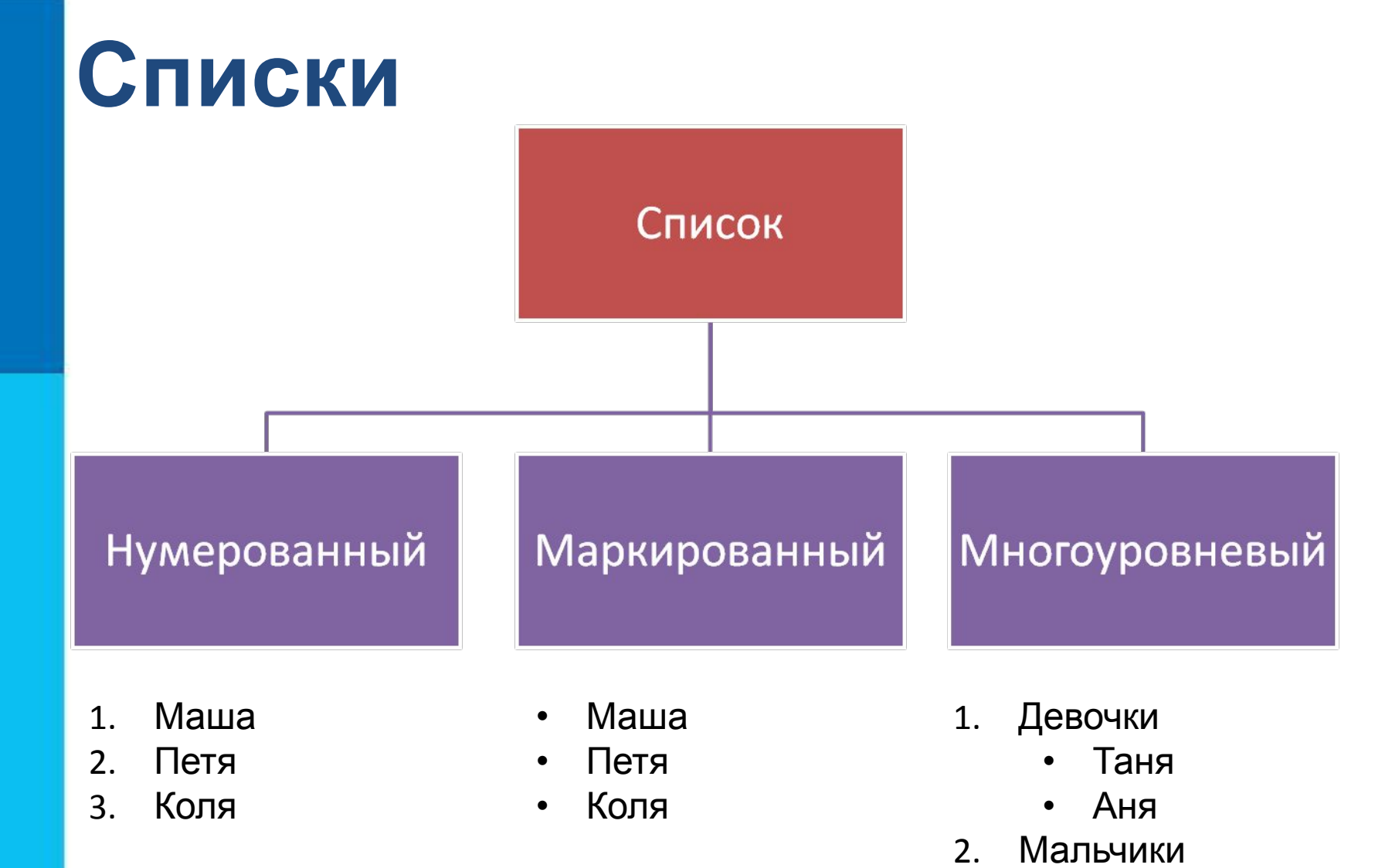

- Саша
- Петя

# **Нумерованный список**

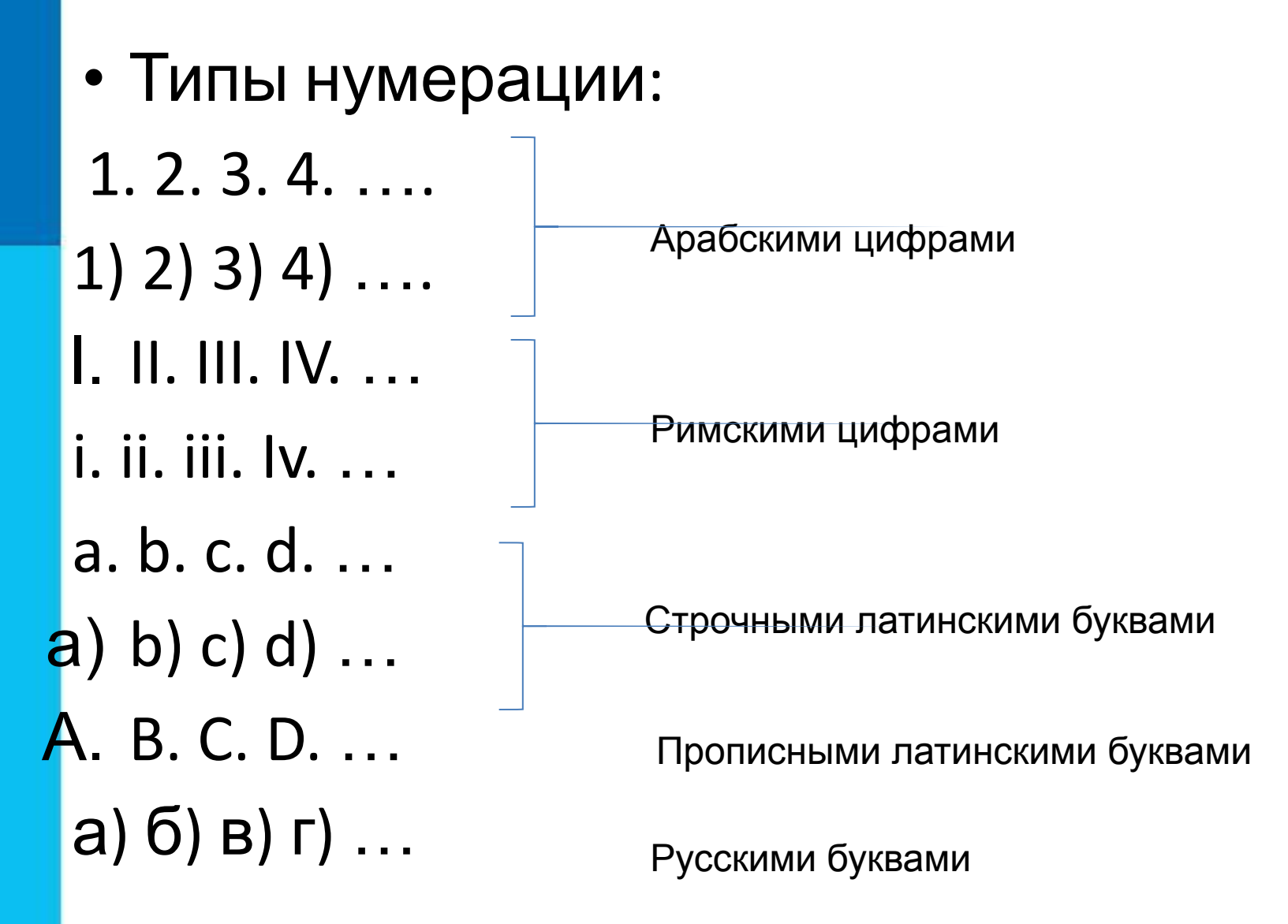

# **Маркированный список**

• Для того, чтобы пометить элемент списка используются **маркеры – графические значки.**

- Маша
- Петя
- Коля
- o Маша
- o Петя
- o Коля
- Маша
- **Петя**
- Коля
- ❑ Маша
- ❑ Петя
- ❑ Коля

## **Создание списков**

- Способ 1
	- 1. Набрать текст, каждый элемент списка начиная с новой строки
	- 2. Выделить текст
	- 3. Нажать на панели инструмент **Extra**

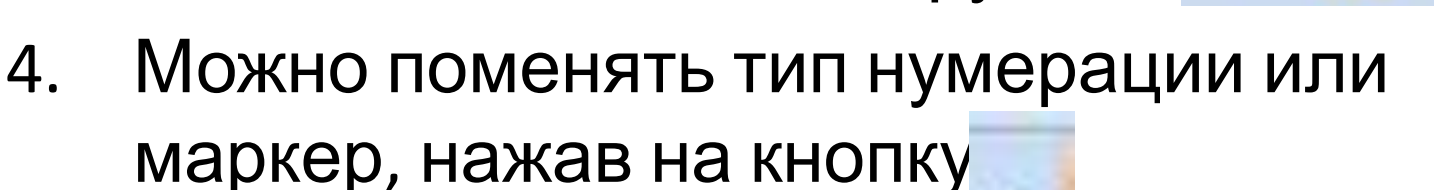

## **Создание списков**

- Способ 2
	- 1. Перед началом ввода списка нажать,
	- 2. Выбрать тип нумерации или маркер, нажав на кнопку
	- 3. Набрать элемент списка и нажать Enter.
	- 4. Список продолжится автоматически.
	- 5. Для зав = = я ввода списка снова нажать и выключить активную кнопку списка

#### **Многоуровневые список**

- Используется, когда необходимо ввести внутреннюю нумерацию.
- Для создания многоуровневого списка служат кнопки:
- 
- понизить уровень (Shift+Tab)

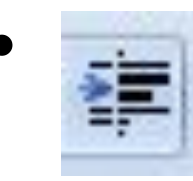

• повысить уровень (Tab)

# **Пример многоуровневого списка**

- Металлы:
	- Драгоценные: **.≡** 
		- Золото
			- Серебро
	- Простые: ≢
		- Медь
- 2. Драгоценные камни:

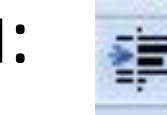

- Алмаз
- Рубин

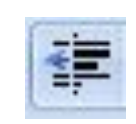

#### **Изменение параметров списка. Нумерованный**

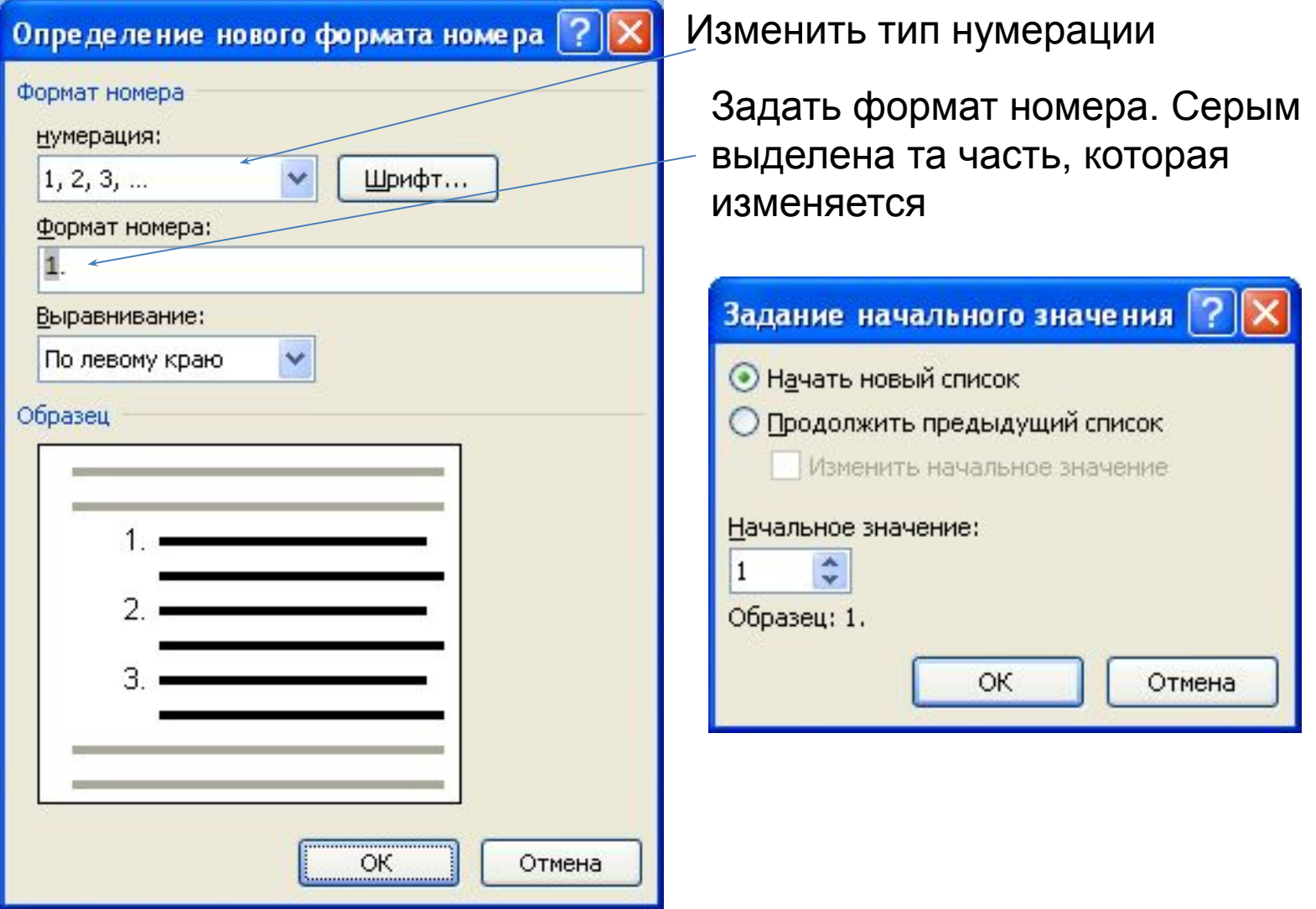

#### **Список и Линейка**

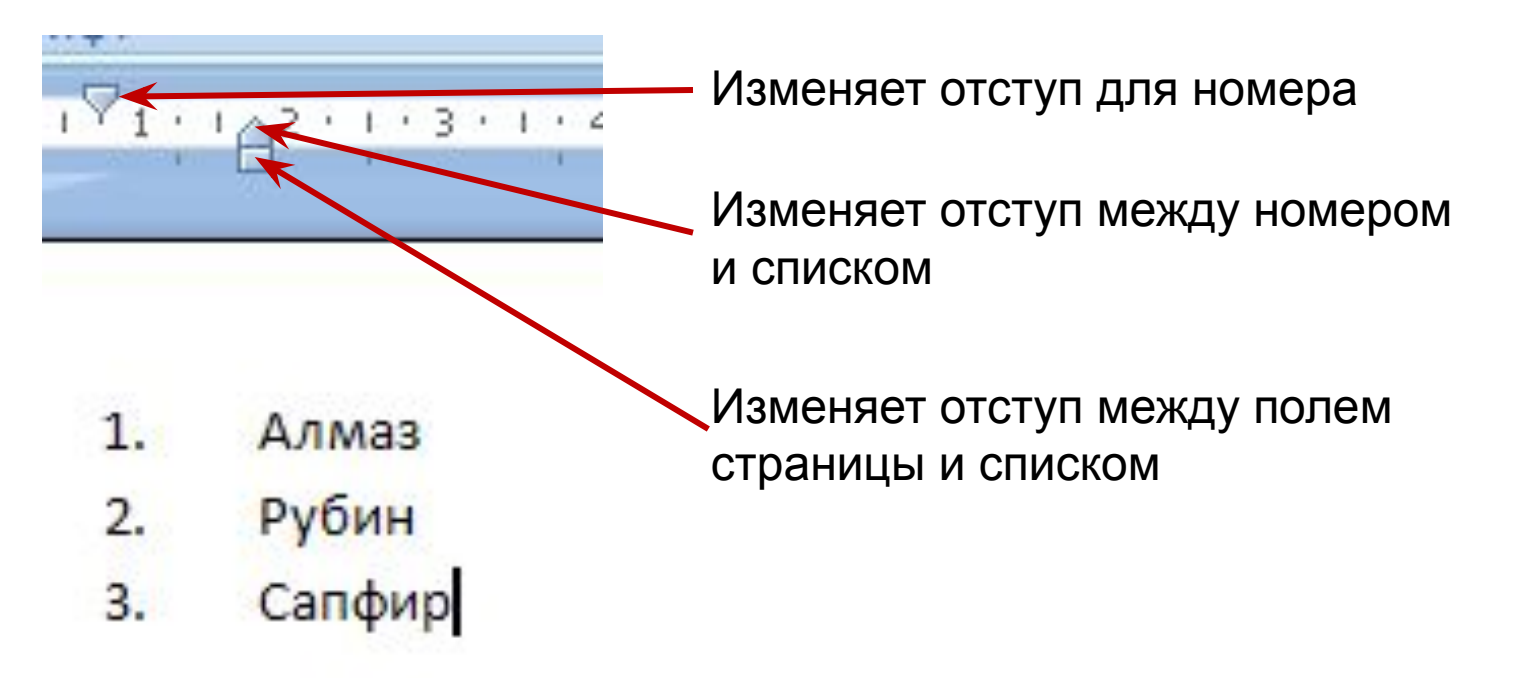